Error: Reached maximum number of servers allowed by current license. Please upgrade license to add more servers. 154 admin November 21, 2024 [Common Errors & Troubleshooting](https://www.ezeelogin.com/kb/category/common-errors-troubleshooting/4/) 5985

## **Current License Limit Reached: Upgrade to Add More Servers**

**Overview:** This article explains how to fix the "**Error: Reached maximum number of servers allowed by the current license. Please upgrade license to add more servers**." by upgrading your license from the billing portal and flushing the cached license via the Ezeelogin GUI if the error persists after the upgrade.

| Ezeelogin             |                   |                   |                                                                                                    |                 |                    | Welcome, Administrator Logout |                    |
|-----------------------|-------------------|-------------------|----------------------------------------------------------------------------------------------------|-----------------|--------------------|-------------------------------|--------------------|
| ■ Servers             |                   |                   |                                                                                                    |                 |                    |                               |                    |
| ▶ Server Groups       |                   |                   | Error: Reached the maximum number of servers allowed by the current license. Please upgrade the license to add more servers. |                 |                    |                               | 囸                  |
| Super Groups          | <b>Servers</b>    | All               | domain lookup<br>$\checkmark$                                                                                                |                 |                    | Rows Auto v                   | $\overline{\circ}$ |
| Sub SSH Users         | Name $\downarrow$ | <b>IP Address</b> | <b>Server Group</b>                                                                                                    | <b>SSH Port</b> | <b>Description</b> | <b>Actions</b>                | T.                 |
| Sub SSH User Maps     | $+$ db1           | 192.168.1.11      | <b>Developers</b>                                                                                                    | 22              |                    | $\sqrt{2}$ or $\sqrt{3}$      | 多                  |
| mExec lists<br>Import | $+$ slave1        | 192.168.1.12      | <b>Developers</b>                                                                                                    | 22              |                    |                               |                    |

**Step 1:** You will have to **upgrade your license** so that you can add more servers.

**Step 2:** If you have already upgraded and still keep getting the error, then make sure that you [flush the](https://www.ezeelogin.com/kb/article/license-expired-though-its-not-time-number-of-servers-exceeds-maximum-limit-how-to-flush-license-25.html) [cached license](https://www.ezeelogin.com/kb/article/license-expired-though-its-not-time-number-of-servers-exceeds-maximum-limit-how-to-flush-license-25.html). In order to flush the license, simply login into the Ezeelogin software GUI and click on the **license tab** and it should fetch and display the new license.

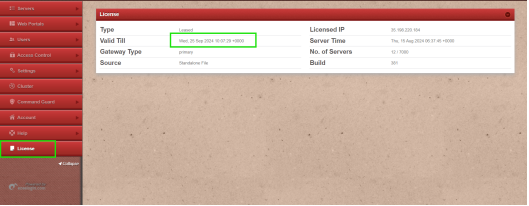

## **Related Articles:**

[License mismatch! This Ezeelogin was installed with a different license.](https://www.ezeelogin.com/kb/article/license-mismatch-this-ezeelogin-was-installed-with-a-different-license-330.html)

[License Expired though its not time / Number of servers exceeds maximum limit / How to flush license.](https://www.ezeelogin.com/kb/article/license-expired-though-its-not-time-number-of-servers-exceeds-maximum-limit-how-to-flush-license-25.html)

[License mismatch! This Ezeelogin was installed with a different license.](https://www.ezeelogin.com/kb/article/license-mismatch-this-ezeelogin-was-installed-with-a-different-license-330.html)

[License cache is outdated but it's not time yet.](https://www.ezeelogin.com/kb/article/license-cache-outdated-but-its-not-time-yet-43.html)

Online URL:

[https://www.ezeelogin.com/kb/article/error-reached-maximum-number-of-servers-allowed-by-current](https://www.ezeelogin.com/kb/article/error-reached-maximum-number-of-servers-allowed-by-current-license-please-upgrade-license-to-add-more-servers-154.html)[license-please-upgrade-license-to-add-more-servers-154.html](https://www.ezeelogin.com/kb/article/error-reached-maximum-number-of-servers-allowed-by-current-license-please-upgrade-license-to-add-more-servers-154.html)